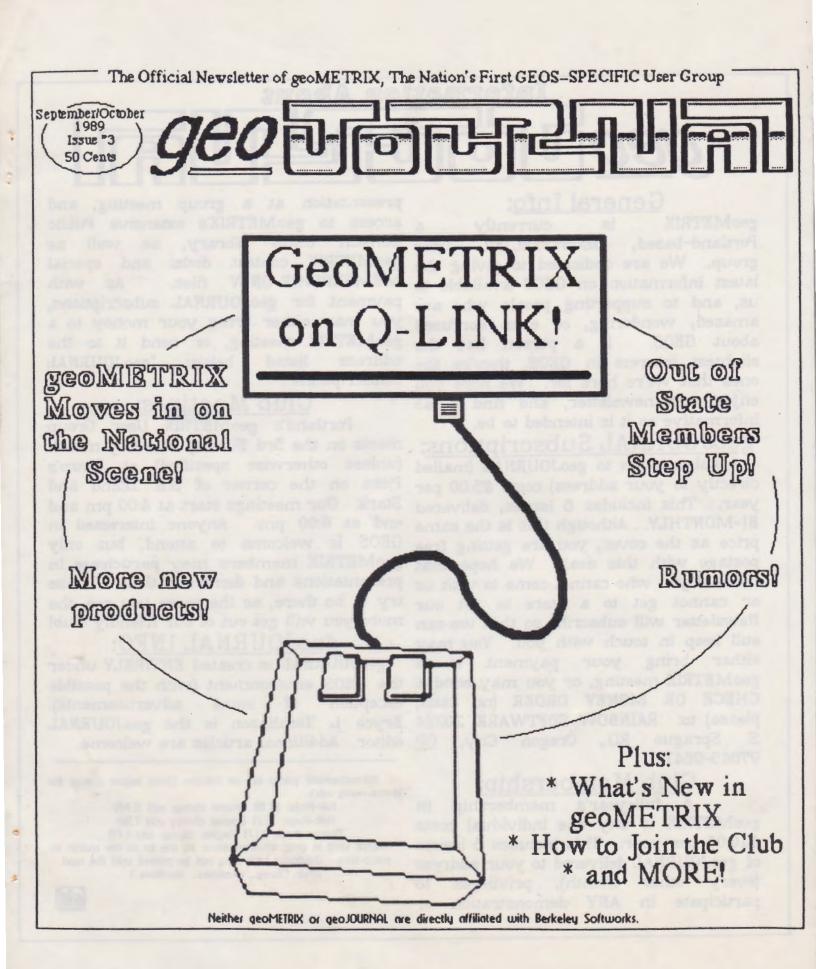

Information About

General Info: geoMETRIX is currently 3. Portland-based. GEOS-SPECIFIC user group. We are dedicated to giving the latest information on GEOS available to us, and to supporting people who are amazed, wondering, or even confused If a person has the about GEOS. slightest interest in GEOS, they're the ones that we're here for. We hope you enjoy our newsletter, and find it as informative as it is intended to be.

geoJOURNAL Subscriptions:

A subscription to geoJOURNAL (mailed directly to your address) costs \$3.00 per year. This includes 6 issues, delivered BI-MONTHLY. Although this is the same price as the cover, you are getting free postage with this deal. We hope that those of you who cannot come to visit us or cannot get to a store to get our Newsletter will subscribe so that we can still keep in touch with you. You may either bring your payment to a CHECK OR MONEY ORDER (no cash, exception S. Sprague 97045-9641

# Club Membership:

A full-year's membership in geoMETRIX to any one individual costs \$10.00 per year. This includes 6 issues of geoJOURNAL delivered to your address (every other month), privileges to participate in ANY demonstration or

presentation at a group meeting, and access to geoMETRIX's extensive Public GEOS Domain Library, 25 well as geoMETRIX contest disks and special MEMBERSHIP-ONLY files. AS with payment for geoJOURNAL subscriptions, you may either bring your money to a geoMETRIX meeting, or send it to the address below listed "geoJOURNAL Subscriptions".

## Club Meetings:

Portland's geoMETRIX User Group meets on the 3rd Sunday of every month (unless otherwise specified) at Pietro's Pizza on the corner of S.E. 122nd and Stark. Our meetings start at 4:00 pm and end at 8:00 pm. Anyone interested in GEOS is welcome to attend, but only geoMETRIX members may participate in presentations and demonstrations. Please try to be there, as the more you see, the more you will get out of our friendly club!

# geoJOURNAL INFO:

geoJOURNAL is created ENTIRELY under geoMETRIX meeting, or you may send a the GEOS environment (with the possible of some advertisements). please) to: RAINBOW SOFTWARE, 20224 Bryce L. Tomlinson is the geoJOURNAL RD., Oregon City, OR editor. Additional articles are welcome.

> Advertisement prices are as follows (omit layout charge for photo-ready ads):

Full-Page: \$6.00 (layout charge add 15.00) Half-Page: \$3.25 (layout charge add 7.50)

Quarter-Page: \$1.75 (layout charge add 3.75)

Please send in your advertisements by the 1st of the month of press-time. Otherwise, ads may not be printed until the next. issue. (Sorry... deadlines... deadlines..)

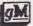

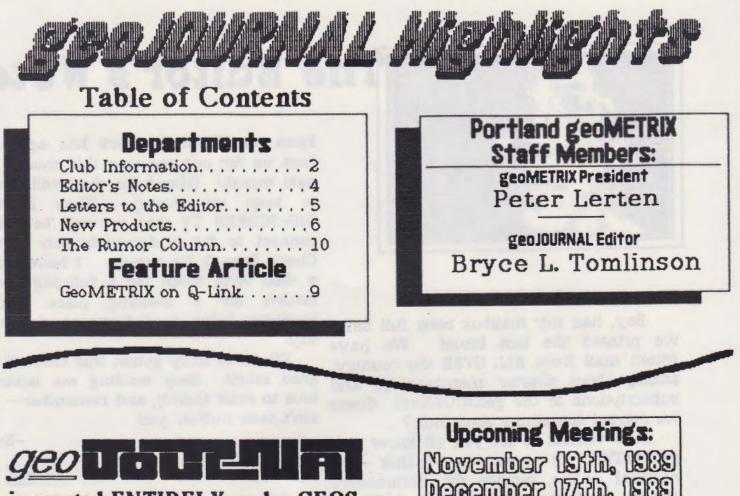

is created ENTIRELY under GEOS. using Geos 128 2.0, geoPublish, geoPaint, geoWrite 2.1, Big Clipper, a 1750 RAM expansion, a December 17th, 1989 Meetings held at PIETRO'S PIZZA on 122nd & Stark, 4pm - 8pm

Pag

Articles are WELCOME! Please send 1351 mouse, a 1581 disk drive, and any literary contributions on paper or an EPSON RX-80 printer, using a in geoWrite format to: geoJOURNAL LaserMatrix Printer Driver. 2305 SE 121st, \*66 Portland, OR 97216

geoMETRIX and geoJOURNAL are trademarks of geoMETRIX User Group. GEOS, GeoPublish, GeoPaint, GeoWrite, MacIntosh, Q-Link, Commodore, WormDesk, Panasonic, Springboard, LoadStar, and Apple are registered trademarks of companies other than geoMETRIX

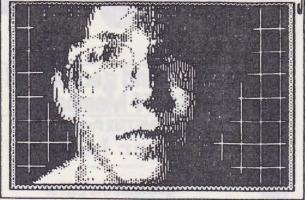

#### by Bryce L. Tomlinson

Boy, has my mailbox been full since we printed the last issue! We have gotten mail from ALL OVER the country, asking about charter memberships and subscriptions to the geoJOURNAL! Guess we started something good, huh?

Just wanted to let you all know that geoMETRIX is now on Q-Link (the national online service for Commodore Users), and we are getting LOTS of response there. Many of the geoREPS have expressed interest, as well as our We mailed third-party programmers! out lots of extra copies of the last issue to some of our favorite GEOS personalities, and have gotten some good words out of that, also. For those of you who are also on Q-Link, you can get in touch with us "Metrixl". there as You can leave articles, letters to the Editor, or simply stop by to say "HI" via E-Mail or Online mail. Read our article for the "Red Meat" about our Q-Adventures.

We also have some "Bad News, and Good News" to tell you. First the bad. Soft Cell Software has expressed some uncomfortability about our club meeting there, so we will have to move elsewhere. Next, the good news. Pietro's

The Editor's Notes

Pizza on 122nd & Stark has agreed to host us for our meeting this month and next month! (Hopefully, they will be able They have a to keep us there!) BIG-SCREEN TV that we will be able to connect to for a demonstration or two. Check Page 3 for details. I have set up a deal with them for a full-page ad in for a meeting place. Good return business helps good business, I always sav.

We have truly gotten this club off to a good start! Keep sending me letters (I love to read them!), and remember-- you ain't seen nuthin' yet!

-Bryce

Sty Sty Sty

Special Thanks go to Software Pipeline of Clackamas and Pietro's Pizza

Page 4

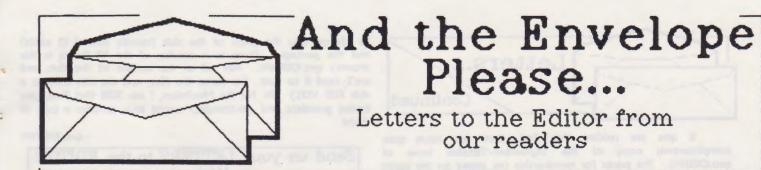

Mr. Tomlinson:

thank you for sending me a copy of some users' questions etc. and inform be sent because my program "geoMath" was have. included in your list of new products. I was quite pleased to see that it was included, and am glad to know that it will be made available to many GEOS users. (Note: if any of your users read COMPUTE!'s GAZETTE they can watch for another of my programs in an upcoming issue.)

I am also glad to have been made aware of your group's existence. I have enclosed a check for \$3.00 to receive a subscription to gain access to your public domain disk library via "long distance", I would like to send a second check for \$7. if possible, to "upgrade" to a full member. Please let me know about this. Most of your group's other functions (meetings, demonstrations, etc.) I would obviously not be able to be involved with.

Although I cannot come to the group's meetings, I would, perhaps, be interested contributing an article(s) in 10 geoJOURNAL, if the interest exists on your end. My particular area of interest (and greatest ability) is in programming using Berkeley's geoAssember. I do not know was hind of expertise and/or interest your group has in such a topic.

However, if your group has interest and you would be interested in some article(s) I just wanted to send a brief not to let me know about some topic or send geoJOURNAL. I assume the copy was of what kind of format you would like to

### -Richard A. Rardin Rolla, MO.

Sure! We would love to have you as a charter member of geoMETRIX! And we are ALWAYS looking for solid articles to print in our newsletter. Our PD Library disks will be made available for charter members (via MAIL) once we get our sustem down (we are still relatively new at this!). We have sent out many copies of our newsletter to the talented Programmers & Personalities of the GEOS community, and your response is GREATLY APPRECIATED! Thanks and WELCOME ABOARD! -geoJOURNAL

### Dear Sirs:

I would like to have some information and prices as I want to subscribe to your Journal and would also like membership in your club. Also, I would like to run an advertisement.

I have borrowed a copy of your July/August Journal and would like to know if you have any back issues (number and prices). Also, what disks do you have for club members (number and prices). I have about 10 disks with MacPaint files converted to GeoPaint with a viewer to trade if you are interested.

Thank You!

-Earl Harvey. Laramie, Wyoming

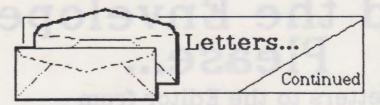

If you are reading this, Earl, then you have your complimentary copy of the September/October issue of geoJOURNAL. The prices for membership (as stated on the inside of the front cover) are \$3.88 per year for a subscription to GEDJOURNAL (includes 6 issues-one year), and \$10.00 per year for a full membership in the club. The PD disks are free to members, but for the purpose of charter members, we will have

to charge you the price of the disk (usually around 25 cents) and the postage. There is a catalog of the PD library in this month's geoJOURMAL .... Just tell us the number of the disk, and we'll send it to you. (or name the files, and we can compile a disk FOR YOU.) As for the MacPaints, I am SURE that Pete (our loving president and co-founder) would love to take a look at them!

-geoJOURNAL

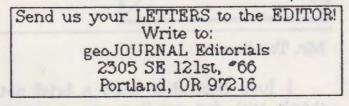

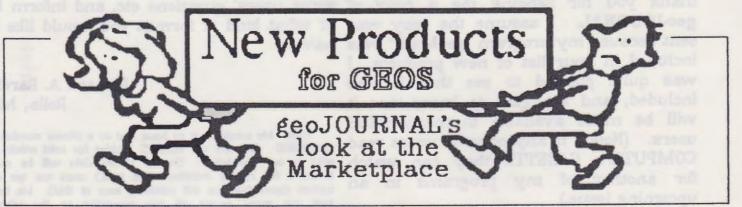

Wow! With the past two months gone REAL FIND! by, it seems that the GEOS library is geoMETRIX. doing nothing but GROWING. Especially with our newfound membership on PicShow3.3: Although there have been Q-Link! releases (and some that are just plain last issue (a fast-growing program!), we GREAT!).

interest to those of us with big, huge formats of pictures (such as Doodle, photo collections, as well as those who Koala, GG (compressed), JJ (compressed), would simply like to make their work Blazing Paddles, Artist 64, RunPaint, easier with photo albums. It lets the Advanced & Standard Art Studio, and user go through photo albums (version OTHERS!!! It operates from 1,2, or 3 1.0 only) and select the photos that they drives, and at lighning fast speed! It can would like to "copy" into another photo also convert to and from most of the album, and does the whole process in one supported file formats! fell swoop. This is great for splitting up Q-Link or geoMETRIX. big albums into smaller ones (like when you convert them to V2.0 albums). A geoFETCH: This is a little goody that

Available from Q-link or

Here are some of the latest earlier versions of this program since our would like to report that this one is the biggest and best version EVER! This Photo Mover 1.0: This utility will be of allows you to view many different Available from

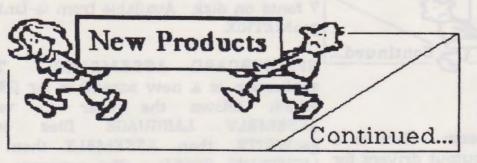

we ran across at one of our meetings. Much like the DESK ACCESSORY called WORMDESK 5.0: "GEODUMP", this allows the user to version of the already-popular alternative access whatever is on the SCREEN, by DESKTOP for GEOS 64. This allows the accessing geoFETCH from within an user to list and/or select files or APPLICATION or the DESKTOP. Not only programs by TYPE or CATEGORIES, and that, but it allows you to grab PARTS of with the new version, it also allows quick the screen. After you have selected the and easy access to the DATE and TIME area which you want to save, it writes it from the DESK. A handy addition to any as a PHOTO SCRAP to the disk or RAM. geoBUFF's library. Available from Q-Link Works with GEOS 64 or 128 (in or geoMETRIX. 40-Column mode). Available from LOADSTAR MAGAZINE ONLY.

have struggled with the 128's MOUSE kinds! This program allows the user to drivers, since the mouse ALWAYS moves scale fonts to considerable point sizes, as 2 pixels at a time (which can cause well as modify other fonts. Some of the problems, especially with geoPAINT or tools are truly incredible, like PUBLISH), this new input driver for availability of PHOTO SCRAPS GEOS 128 allows you to hold the RIGHT characters. You can INVERT or FLIP mouse button, and move the mouse 1 letters, and even create or edit MEGA pixel at a time. Available from Q-Link or FONTSIII geoMETRIX.

will add a PATCH to your GEOPUBLASER COLLETTE. or GEOLASER printing applications. What this does is, patches the programs so that 128 DA AUTOBOOT: This AUTO-EXEC they print the POSTSCRIPT file to the disk program (Disguised as an INPUT DRIVER) instead of to the user port. That way, runs under GEOS 128, and lets the user you can upload the file to ANY computer place a desk accessory before their input that hooks to a laser printer (postscript driver, and have it AUTOBOOT before the only, of course), and print it out. You DESKTOP takes over.

can also utilize RED STORM'S WRONGISWRITE" application to transform the file to geoWRITE and EDIT IT (for those of you who know how edit POSTSCRIPT files). to Available from Q-Link or geoMETRIX.

This is a newer

Font Editor 2.4: Here is a great program for those of you that like to 128 MOUSE JH: For those of you who doctor, create or enlarge fonts of all the for Available from COMM-PLEX SOFTWARE, 6782 Junction Rd., Pavilion, NY 14525-9755. Send check or money Patch 2.0: This is an application that order for \$21.50 made payable to JIM

Available from

Page 7

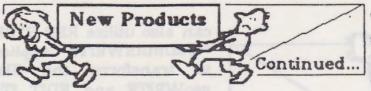

Q-Link or geoMETRIX.

**Panasonic 1124 Drivers:** Here is a BIG set of high-quality output drivers for the PANASONIC 1124 printer. From what we have seen, it looks like these are the ONLY printer drivers available to the 1124 at this time, and they are REALLY supposed to be TOP-NOTCH. (We haven't actually seen it work, but have heard from close friends that they are EXCELLENT.) Available from Q-Link or geoMETRIX.

FILE CHECKSUM: This is a program that is meant to search for curruptions in files, and/or viruses (gasp!). A worthy addition to your library! Available from Q-Link or geoMETRIX.

**GEOS.TO.BIN and BIN.TO.GEOS**: These are two VERY revolutionary programs! One of them converts GOES 64/128 files to APPLE GEOS format, and the other converts them the OTHER WAY! Just one more step toward a STANDARD of GEOS OPERATING SYSTEMS! Works with geoPAINT, Photo Albums, Fonts and geoWRITE. Available from Q-Link or geoMETRIX.

FONTSWAP.DA: This DESK ACCESSORY allows the GEOWRITE 64 user to change the order of the fonts in the disk directory without exiting to the desktop. This allows for more font versatility, since geoWRITE can only access the first

7 fonts on disk. Available from Q-Link or geoMETRIX.

SPRINGBOARD ASSEMBLER: This application is a new assember for GEOS, which allows the user to write LANGUAGE files with ASSEMBLY geoWRITE, then ASSEMBLE them at LIGHTNING SPEED. The program has been heralded by some on Q-Link as being "more useful than geoPROGRAMMER". Available from Q-Link or geoMETRIX.

MOUSEUP 3.0.ARC: This is an ARCHIVED file (can be dissolved with ARC or Omega-Q). This program allows the user to be able to access the proper INPUT DRIVER (such as a MOUSE) before GEOS loads up an AUTO-EXEC program. Without this, GEOS USERS would not be able to use the MOUSE before they reach the desktop.

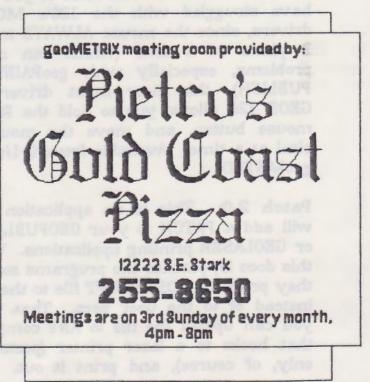

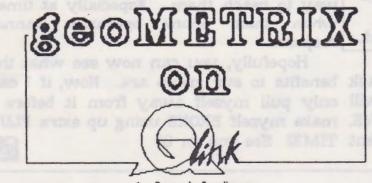

by Bryce L. Tomlinson

Q-Link has a special program online write. for User Groups, so that those groups can section ... I think you'll see exactly what I get the most out of their computer... The mean. program allows the club leader to have 5 useful programs has already proven to free hours of plus time per month, make my life easier in the making of this waiving the monthly \$9.95 membership newsletter. Without the use of PHOTO charge. Just recently, geoMETRIX was MOVER 1.0 and 128 MOUSE JH I would allowed access to that program. I would still be writing this now instead of you like to take a moment or two and tell you reading it now! what our club is doing on the nation's Commodore network.

GEOS group to be is on Q-Link. That Oregon, as well as across the nation. provides a VERY direct link to Berkeley, and to their geoREPs. There are public subscriber or member per day, through boards on which we can post messages the use of the E-Mail system on Q. We about our group, letting people know who have connected with one or two other we are, and growing as a group. I've user groups that would like to exchange been on there posting messages about newsletters, and we have received one geoMETRIX, TREMENDOUS replies. This method of next issue). advertisement should give us the ability Another benefit of being online is that to start up (out-of-state geoMETRIX chapters) and Q-Link's online LASER PRINTING service. gain more subscribers to geoJOURNAL. All this can lead to many geoWRITE documents to Q, and they can things. The proceeds from this can go in turn mail us our printed masters. into (A) Laser Printing, (B) Publishing, or The cost is minimal and the convenience (C) Equipment for the club. Think about is noticeable--since the documents are Also, when we are ask our usually mailed back within 4 days. that. questions about products or programs on one of these boards, we not only get interest to ALL of our members. If you

QUICK answers from Berkeley's geoREPS, but we get support and suggestions from fellow users who might be going through the same problems, and might have even found a way around them. That is the true beauty of a PUBLIC ACCESS consumer hotline.

We also have a VERY direct connection to the best programmers that GEOS has to offer, and to the programs that they Check out the NEW PRODUCT'S Having access to these most

Not only that, but we have been running around the User Group areas of In my opinion, the best place for a Q-Link, talking to other user groups in

> So far, we have averaged about 1 and getting some already (Watch for an clip from it in our

CHARTER GROUPS we have ready access to LASER DIRECT, the Here we can upload our geoPUBLISH or

One more thing, which will be of

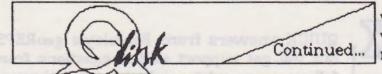

way to reach them. Especially at times their phone when operators cannot respond.

Berkeley, send them to us, and we will only pull myself away from it before I ask them on Q-Link as GEOS STEVE. make myself BROKE using up extra PLUS This is the FASTEST, most convenient TIME! See you on Q!

Hopefully, you can now see what the have customer service questions to ask benefits to our group are. Now, if I can

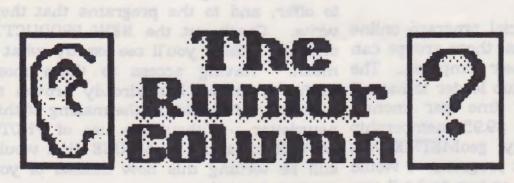

This is a collection of the best rumors we've been hearing here at geoJOURNAL. Aren't rumors just SO MUCH FUN?!?

DISCLAIMER: This column consists COMPLETELY of unverified RUMORS. And as such, they should not be treated with any amount of seriousness. These rumors may be true, but since they are unverified, they might be completely Please do not make any major false. decisions based on this information, as it might lead to undesireable circumstances.

According to sources. someone working on a MUSIC-BASED program for GEOS... Supposedly, the program should be able to PRINT as well as PLAY the tunes.

" Supposedly, someone has found a way to make a C-64 perform a blazing 2 mHz processing speed, without the use of a C-128!

There are mixed opinions as to whether Commodore is going to release their C-64 GS (what was computer referred to as the SUPER 64 in our previous issue). There have been those who have said that the product was SHELVED,

but on the other hand, some are saying that it may show up. November will tell! Some people are saying that there is now an upgrade for the 64 that brings it to 1 internal meg, and that it is supported by GEOS!

" There has been much talk lately about a new setup for HARD DRIVES for GEOS!

According to some people close to geoJOURNAL, there is supposed to be some work being done toward an application for GEOS that will convert G.I.F. files straight into GEOPAINT files, using grey-scale algorythms. This could open a new world of graphics for GEOS!

> Send us YOUR RUMORS! Mail them to: The Rumor Column c/o geoJOURNAL 2305 SE 121st. #66 Portland, OR 97216

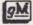

Page 10

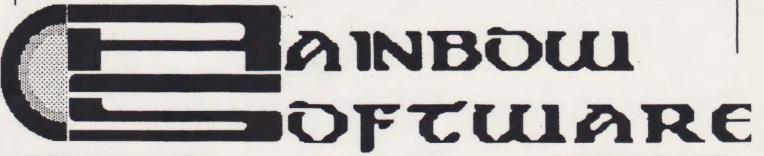

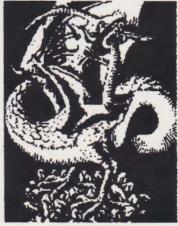

At Rainbow Software, we've made an art of collecting MACINTOSH files to convert to GEOS, combing the world for the very best in graphics, clip art, and full-page pictures. Hundreds of geoPAINTs, converted straight from hi-resolution MacPaint files.

From cartoon characters to movie posters to bathing beauties, there's something to suit all types of people of any age.

Here at Rainbow, we realize that finding good pictures can sometimes be tough, so we've saved you that part of the trouble... The next step is up to you

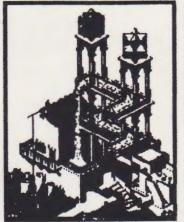

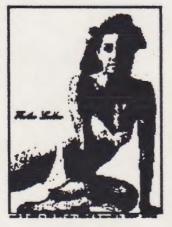

We've created a catalog of miniaturized duplicates, giving the closest representations of the files without actually handing them to you, so it's easy to choose which pictures you want. Still want more?

As an introductory offer, we will give you a 2-disk sample set of geoPaint files, right along with our catalog, for a special price of just \$5.00.

But if you really don't want the sample disk, we can still give you the catalog for \$2.00. (Postage & Handling)

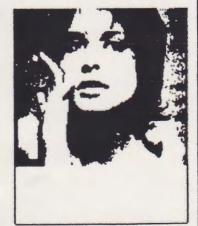

Mail Check or Money Order (or requests for info) to: Rainbow Software 20224 S. Sprague Rd. Oregon City, OR 97045-9641

Layout by Quicksilver Prodoctions

| 1124-C64 VER.LBR.000E                    | DESK ORGANIZER0002              | GEOSLIDERS.DOX0005                         | MOUSE 1351                               | QUICKSILVER 20080C                             |
|------------------------------------------|---------------------------------|--------------------------------------------|------------------------------------------|------------------------------------------------|
| 128 DA AUTO-BOOT. 8084                   | DISK PROTECT V20002             | GEOTERM. PATCH0004                         | MOUSE2                                   | QUICKSILVER 21000C                             |
| 128 DA AUTO-BOOT.000F                    | DUALSHIFT 10/X0008              | GEOVERT                                    | MOUSEUP3.0.ARC000E                       | QUICKSILVER 23000C                             |
| 128 MOUSE JH 1 000E                      | DUNP                            | GEOVIEW                                    | MOVER 1.0. DOC 000E                      | QUICKSILVER 28000D                             |
| 1526                                     | DUMP DOUBLE                     | GETDIRECTORY0003                           | NOVER 1.0.DOC000F                        | QUICKSILVER 29000D                             |
| 40 SCRN PRINT000F<br>ALBUM REVERTER0001  | EPS.LABEL.DRIVER.0002           | GETDIRECTORY OCOF                          | MPS 1200                                 | QUICKSILVER 3 8009                             |
| ALBUM REVERTER 080E                      | EPSON DBL.PRT                   | GETDIRECTORY!0005<br>GETDIRECTORY.DO+.0006 | MPS 1200 QS0008<br>MPS-10000008          | QUICKSILVER 50009<br>QUICKSTART0004            |
| ALBUMANIMATOR0803                        | EPSON FX-80 (6C).0008           | GETGRAPHIC                                 | MPS-1200 DS0008                          | QUICKVIEW                                      |
| ANALOG CLOCK. DOX. 0005                  | EPSON FX-80 DS0008              | GRAPHIC LABELS0002                         | MPS-801                                  | QUICKVIEW                                      |
| ANALOG-CLOCK0092                         | EPSON FX-80 QS0008              | GRAPHIC STORM                              | MPS-803                                  | RAW                                            |
| ANALOGCLOCK 0003                         | EPSON JX-800008                 | HP LASERJET0008                            | MULTI PRINT DOC+.0005                    | RAW V1.1                                       |
| ANTIGRAV INFO0004                        | EPSON JX-80 (6C).0008           | HULMEVIEW                                  | MULTIPRINT0002                           | RAWPLAYER                                      |
| ANTIGRAV INFO                            | EPSON LQ-15000008               | IBM 5152+0008                              | MUSICBOX                                 | RAWTO6E05                                      |
| ANYPEN                                   | EPSON LX-800008                 | IBM 5152+ (6C)0008                         | MUSICBOX DOX0005                         | RB00T                                          |
| ASCII ONLY                               | EPSON MX-800008                 | IBM 5152+ DS0808                           | NEW SYSTEM ERROR. 0004                   | READ ABT DRIVERS.0008                          |
| AUTO PREF                                | EPSON MX-80 (GC).0008           | IBM 5152+ QS0008                           | NEWSYSMOD                                | README1ST                                      |
| BIG CLIPPER0003                          | EPSON RED                       | ICON EDIT0002                              | NOTE PRINTER0001                         | RETRIEVER 2.80003                              |
| BIG CLIPPER.DOC0006                      | EPSONLASER20008                 | ICON EDIT 2.10001                          | NOTEPRINT                                | RITEMAN C+0008                                 |
| BIG CLIPPER.DOC+.0006<br>BIGCLIPPER3000E | FEMALE                          | ICON EDIT 2.1000F                          | NOTES->ALBUM0002                         | SB DOCUMENTATION. 000E                         |
| BIGCLIPPER3                              | FFTB                            | ICON EDITOR                                | NX-1000 RAINBON 0008                     | SCRAPEEK 2.20002                               |
| BIN. TO. GEOS 6004                       | FLAG                            | ICON GRABBER 1.5.000F                      | OKI 1200008<br>OKI 120 NLQ0009           | SCRAPEEK 3.20003<br>SCRAPEEK 3.4000F           |
| BIN. TO. GEOS. DOC 6804                  | FONT EDITOR 2.20803             | IDENTIFONTV3.2000E                         | OKI ML-92/930008                         | SCRIBE                                         |
| BIN. TO. GEOS. TXT 0004                  | FONT EDITOR 2.2000F             | IGVBULL                                    | OKI ML-92/93 (6C.0008                    | SE02TEXTSCRAP1.3.0002                          |
| BITSHIFT 10/X                            | FONT EDITOR DOCS. 0006          | IHSINF0                                    | OKIMATE 100008                           | SET PATT.DOC 800F                              |
| BLACKOUT                                 | FONTSWAP                        | IMAGECON                                   | OKIMATE 20                               | SET PATTERN 000F                               |
| BLACKOUT                                 | FONTSWAP                        | IMAGEWRITER0008                            | OLIVETTI PR23000008                      | SG 88                                          |
| BLACKOUT 2                               | FONTVIEW                        | IMAGEWRITER II0008                         | PAINT DRIVERS0001                        | 56 01                                          |
| BLUECHIP (GC)0008                        | FORM: FS2                       | IMAGEWRITERDS0008                          | PAINT-SCRAP 0004                         | SG 10                                          |
| BLUECHIP M1200008                        | FORM: PETASCII0004              | IMAGEWRITERQS0008                          | PAINT-SCRAP DOC+.0006                    | S6 11                                          |
| BLUEPENCIL                               | FX80 4/1                        | IMWRTR II DS0008                           | PAINTVIEW1.2000F                         | SOLO DOCS+0005                                 |
| C.ITOH 85100008<br>C.ITOH 8510 (6C).0008 | FX80 4/20008<br>FX80 DOUBLE0008 | IMWRTR II QS0008<br>INKWELL                | PAN DBL                                  | SPRINGBOARD000E<br>STAR LM-1000000E            |
| C. ITOH 8510 D.S0008                     | FX80 PAINTPAGES0008             | JOYSTICK                                   | PAN DRAFT                                | STAR NB-15                                     |
| C. ITOH 8510 Q.S0008                     | GEMINI 10X                      | JOYSTICK2                                  | PAN QUAD                                 | STAR NB-15 (6C)0008                            |
| C.ITOH 8510A0208                         |                                 | KOALA PAD                                  | PATTERN EDIT                             | STAR NL-10(COM)0008                            |
| C.ITOH RED0008                           | GEMINI DS                       | KOALA PAD 1                                | PATTERN EDIT 2.8.0001                    | STAR NX-10                                     |
| CENTER 80                                | GEMINI II                       | KOALA PAD II0007                           | PENJOY                                   | STAR NX-10 (GC)0008                            |
| CHANGE INPUT0004                         | GEMINI QS                       | KOALA PAD III0007                          | PHOTO MOVER 1.8000E                      | STAR NX-10 DS0008                              |
| CHANGE PRINTER0001                       | GEOCALPRINT0004                 | KOALA PAD20007                             | PHOTO MOVER 1.8000F                      | STAR NX-10 050008                              |
| CLICKMEFIRST!0005                        | GEODEX UPGRADE0003              | KPAD 1120007                               | PHOTO PRINT                              | STAR NX-10C0008                                |
| COLORSMASHER000F                         | GEODIRPRINT0002                 | L.MATRIX EDIT 20005                        | PHOTO PRINT 2.1000E                      | STAR S6-10 (6C)0008                            |
| COMBINER                                 | GEODIRPRINT28004                | L.MATRIX EDIT 30005                        | PHOTO PRINT 2.1000F                      | STAR 56-18/150008                              |
| COMM 1351                                | GEODISKED128000F                | L.MATRIX EDIT 40005                        | PICONVERT                                | STARNX1080C0888                                |
| COMM 1351(A)0007<br>COMM COMPAT0008      | GEODISKEDIT0003<br>GEODUMP0001  | L.MATRIX EDIT 50005<br>L.MATRIXEDIT 10005  | PICSHOW                                  | STATES N CAP.DOX.0005<br>STORMSYSTEMSDEMO.0004 |
| COMM. 1526                               | GEOFONT                         | LABELER                                    | PR6T06E052                               | SUPERSKETCH0007                                |
| COMM. COMPAT                             | GEOGRAPH                        | LABELER. DOC+0006                          | PRINTDRVRPATCHER.0004                    | TEXT PRINT0003                                 |
| COMPUTEREYES0001                         | GEOGRAPH DOX0005                | LASERJET PAR0008                           | PRINTERDRIVERS+0005                      | TEXTGRAB 1.10001                               |
| CONVERT                                  | GEOGRAPH SAMPLE1.0003           | LASERJET SER 0008                          | PRODUCTIVITY.DOX.0005                    | TOOLKIT                                        |
| CONVERT 1.40001                          | GEOGRAPH SAMPLE2.0003           | LASERMATRIX EDIT.0003                      | PS/PM/NR                                 | TOSHIBA P3210008                               |
| CONVERT 3.00001                          | GEOGRAPH SAMPLE3.0003           | LASERMATRIX SG10.0003                      | PSHOP/DOODLE0001                         | TRANSTEXT                                      |
| CONVERT V2.10001                         | GEOHACKER V1.60002              | LASERWRITER 2.10008                        | PSHOPX2                                  | ULT.STAGE DOX0005                              |
| CONVERT V2.20001                         | GEOHEXCALC0003                  | LASMATRIX 2-5610.0004                      | QUAD DBL.PRTV20008                       | ULTIMATE STAGE0002                             |
| CONVERT (DA) 8001                        | 6E0KEYBOARD0004                 | LASMATRIX EDIT 2.0004                      | QUAD S6L.PRTV20008                       | UNLOCK                                         |
| CONVERT-V2.50004                         | GEOLIST2.0                      | LASMATRIX TABLE0005                        | QUICK DATER                              | UNLOCK V1.1000F                                |
| CONVERT-V2.5DA0204                       | GEOMATH                         | LIGHTPEN                                   | QUICKSILVER 186009                       | UNTRASH                                        |
| COPY EDITOR 0804                         | GEOPASSNORD                     | MAC - 64/EPS.DOC.0006                      | QUICKSILVER 11000A                       | US SCRAP                                       |
| CUSTOM PRINT0003<br>DATEPRINT000F        | GEOPOINTER                      | MACATTACK0001<br>MACATTACK II000E          | QUICKSILVER 13000A<br>QUICKSILVER 14000A | WORMDESK                                       |
| DBLSTRIKE10/X                            | GEOS2.0 HACKER0002              | MACATTACK II.DOC.080E                      | QUICKSILVER 16000B                       | WRONG IS WRITE0802                             |
| DB+ EDITOR                               | GEOSIDPLAYER000F                | MACGEOPAINT                                | QUICKSILVER 19000B                       |                                                |
|                                          | SPACE FULLINE SOUDDI            |                                            | ARTEN STOREDOD                           |                                                |

| Portla                                                    | and geoMETRIX                                                                                                    |               |  |  |
|-----------------------------------------------------------|----------------------------------------------------------------------------------------------------|---------------|--|--|
| Applica                                                   | ation for Membership                                                                                                    |               |  |  |
|                                                           | austa on erste                                                                                                    |               |  |  |
| Name (First, Last):                                       |                                                                                                    |               |  |  |
| Address:                                                  |                                                                                                    |               |  |  |
| City, State, ZIP:<br>Telephone Number:                    | Best Time to Reach You:                                                                                                    | _AM/PM        |  |  |
| What Type                                                 | of System Do You Have?                                                                                                    |               |  |  |
| C-64 or 64c C-128 1541 D<br>1700 RAM 1764 RAM             | Drive 1571 Drive 1581 Drive 1750<br>M 1351 Mouse 300 BAUD Modem<br>Jodem 2400 BAUD Modem                                                                                                    | RAM           |  |  |
| Which Version Of                                          | GEOS Are You Currently Using?                                                                                                    |               |  |  |
| GEOS 64 GEOS 6                                            | 54 2.0                                                                                                    |               |  |  |
| Which GEOS A                                              | Applications Do You Own?                                                                                                    |               |  |  |
| GeoTerm GeoFile GeoCal<br>Personal No                     | eoPublish □GeoDex □Graphics Graphics Gr | abber<br>ack+ |  |  |
| What Field of GEO                                         | S Are You Most Interested In?                                                                                                    |               |  |  |
| Databases Enteri                                          | eskTop Publishing Art Word Processing Spreadsheets<br>Databases Entertainment Home Organization<br>Mailing Lists Others/Name:                                                                                                    |               |  |  |
| Please bring this application<br>geoMETRIX meeting, or ma | n and \$10.00 (Membership Fee) to the next<br>il to: Roinbow Softwore<br>20224 S. Spregue Rd<br>Oregon City, OR 97045-96                                                                                                    |               |  |  |

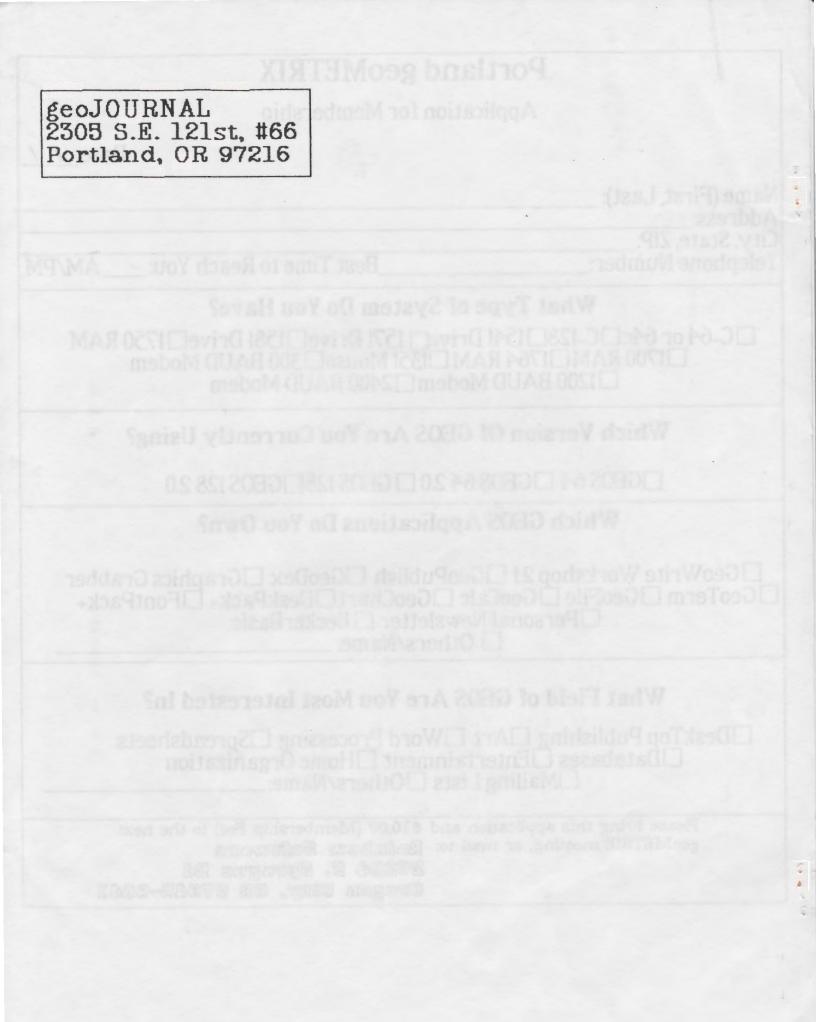